$\pmb{\times}$ 

Ubuntu 12.04 ist neu auf dem Markt und so hab ich es mal auf meinem Laptop ausprobiert. Da dieser einen Fingerprintreader hat, wollte ich diesen auch zur Anmeldung nutzen.

Hinweis:

Diese Tutorial wurde unter Xubuntu 12.04 erstellt und getestet. Es müsste aber auch unter älteren und anderen Distributionen funktionieren

#### **Hardware**

Die Reader mit den folgenden IDs werden unterstützt:

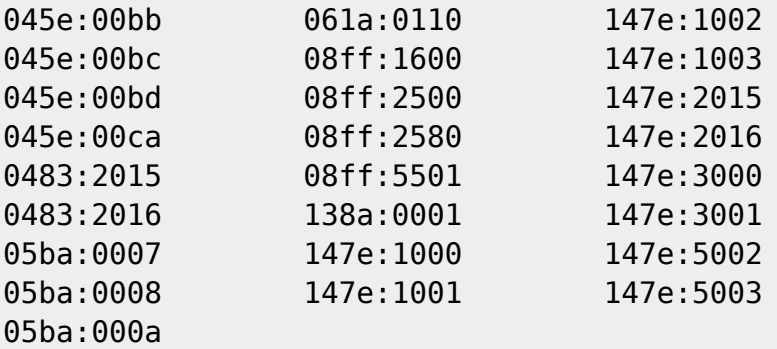

Die Vendor und Device-IDs kann man mit lsusb herausfinden

### **Installation**

Zunächst muss ein neues Repository eingebunden werden

sudo add-apt-repository ppa:fingerprint/fingerprint-gui

Jetzt das Repository aktualisieren,

aptitude update

und folgende Pakete installieren

sudo apt-get install libbsapi policykit-1-fingerprint-gui fingerprint-gui

### **Konfiguration**

Als erstes muss man sich abmelden und wieder anmelden, bzw. die Session neu starten

Jetzt ist unter Startmenü → Einstellungen → Fingerprint GUI den das Gerät auswählen und die Finger abscannen lassen.

Bei der nächsten Anmeldung kann man sich schon mit dem Fingerprintreader anmelden

## **Sicherung**

Wenn man die Fingerabdrücke sichern, oder auf einem anderen Rechner nutzen, muss man die Datei /var/lib/fingerprint-gui/<username> kopieren.

# **Quellen**

- http://thinkwiki.de/Ubuntu Schnelleinstieg#Thinkfinger
- <http://wiki.ubuntuusers.de/ThinkFinger>
- <https://launchpad.net/~fingerprint/+archive/fingerprint-gui>

From: <https://wiki.da-checka.de/>- **PSwiki**

Permanent link: **<https://wiki.da-checka.de/doku.php/wiki/system/fingerprint>**

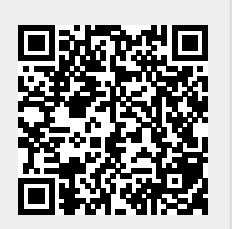

Last update: **2012/10/08 14:31**